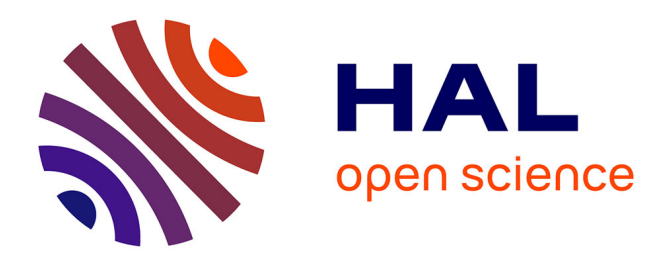

# **Analyse de Virtual Cabinet**

Geoffrey Sockett

### **To cite this version:**

Geoffrey Sockett. Analyse de Virtual Cabinet. ALSIC - Apprentissage des Langues et Systèmes d'Information et de Communication, 2007, 10 $(2)$ . edutice-00156257

### **HAL Id: edutice-00156257 <https://edutice.hal.science/edutice-00156257>**

Submitted on 20 Jun 2007

**HAL** is a multi-disciplinary open access archive for the deposit and dissemination of scientific research documents, whether they are published or not. The documents may come from teaching and research institutions in France or abroad, or from public or private research centers.

L'archive ouverte pluridisciplinaire **HAL**, est destinée au dépôt et à la diffusion de documents scientifiques de niveau recherche, publiés ou non, émanant des établissements d'enseignement et de recherche français ou étrangers, des laboratoires publics ou privés.

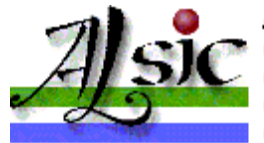

Apprentissage des Langues et Systèmes d'Information et de Communication

# **Analyse de** *Virtual Cabinet*

#### **Titre :** *Virtual Cabinet*.

**Type et langue :** cours d'anglais pour étudiants francophones spécialistes d'autres disciplines.

**Type d'approche :** par tâches, chaque tâche consistant à recueillir des informations pour rédiger une note de synthèse.

**Compétences travaillées :** compréhension de l'oral, production écrite.

Langues utilisées : français et anglais.

**Adresse Internet :** site hébergé sur le site de l'université Lumière Lyon 2, http://sites.univ-lyon2.fr/vcab/, bien référencé par les moteurs de recherche.

**Auteur :** Nicolas Guichon (chef de projet).

**Développeur :** Érick Ghaumez.

**Date de création :** 2003.

**Dernière mise à jour :** janvier 2007.

**Configuration matérielle :** nécessite Adobe Flash Player ; testé avec Adobe Flash Player 9, Internet Explorer 7.0 et Mozilla Firefox 2.0 en décembre 2006.

Analyse par Geoffrey SOCKETT

#### Université Marc Bloch, Strasbourg, France

- $\bullet$  1. Introduction : un dispositif complet pour pratiquer l'anglais
- 2. Le déroulement de la tâche
- $\bullet$  3. Le débat épistémologique
- 4. Conclusion
- Références

## **1. Introduction : un dispositif complet pour pratiquer l'anglais**

es sites Web pour l'apprentissage des langues peuvent être conçus pour un apprentissage indépendant ou bien faire partie d'un dispositif plus large, cette dernière possibilité étant plus favorable à l'approfondissement de l'expression orale et écrite avec un interlocuteur humain. Ainsi les approches de type dispositif mixte / FOAD (Formation Ouverte et À Distance) prennent une place importante dans les formations universitaires, notamment pour des spécialistes de disciplines autres que les langues.

La recherche en didactique des langues, quant à elle, s'oriente depuis quelques années vers l'approche actionnelle, et l'apprentissage par tâches qu'elle sous-entend. L'excellent dispositif *Virtual Cabinet*, conçu par Nicolas Guichon de l'université Lumière Lyon 2 est un exemple intéressant de la convergence de ces deux tendances. Le dispositif est à la fois volumineux, réunissant plus de cinquante documents authentiques et préfabriqués, et motivant pour l'apprenant par le biais de la large autonomie qui lui est laissée dans sa résolution de la tâche proposée.

## **2. Le déroulement de la tâche**

Les objectifs annoncés du dispositif *Virtual Cabinet*, sur le portail de l'université Lyon 2, sont les suivants :

*Le scénario pédagogique de Virtual Cabinet vise la complémentarité entre compréhension de l'oral et production écrite. En effet, les étudiants sont amenés à écouter trois documents sur un événement de l'actualité britannique (la vidéosurveillance, l'absentéisme à l'école...) avant d'écrire une note de synthèse pour conseiller un ministre du gouvernement britannique sur un futur projet de loi.* 

*Pour mener à bien leur tâche, les étudiants ont besoin de développer des connaissances concernant le système politique britannique, mais aussi le lexique approprié pour aborder une question donnée ou encore le registre de langue approprié pour s'adresser à un ministre.* 

Nous nous efforcerons donc dans un premier temps de déterminer dans quelle mesure cette complémentarité et ce développement de connaissances sont atteints en observant le déroulement de la tâche.

### **2.1. Le fonctionnement de l'ensemble**

L'apprenant se connecte sur le site en passant par la page d'accueil qui comporte des photographies de Londres et des tons rouge et rose rappelant le Royaume-Uni. Chaque apprenant dispose d'un identifiant et d'un mot de passe fournis par les services de l'université. Une fois identifié, l'apprenant bénéficie d'un accueil personnalisé, ses prénom et nom s'inscrivant à l'écran.

L'apprenant visionne ensuite une courte présentation vidéo dans laquelle une personne anglophone (appelée "Miss Shelley") décrit la tâche à réaliser, en l'occurrence conseiller un ministre britannique. Le style n'est pas sans rappeler les films *James Bond* et la série *Mission Impossible* et est donc susceptible de mettre à l'aise un utilisateur habitué à ce type de fiction. Pour faciliter davantage la compréhension, une bulle de texte s'affiche également à l'écran.

L'apprenant passe ensuite à une deuxième séquence, une courte visite virtuelle d'un bâtiment administratif, toujours guidé par Miss Shelley. Une bulle de texte s'affiche à nouveau mais peut être fermée par l'utilisateur.

L'apprenant peut choisir d'aller vers "informations", en réalité une série de liens externes vers des sites du gouvernement britannique qui fonctionnent tous (parfois avec redirection). Le personnage d'accueil indique que l'apprenant doit aller vers l'autre lien ("*your office*", votre bureau). L'affichage des instructions à l'écran est essentiellement en anglais avec quelques exceptions (notamment une fenêtre *pop up* "informations"). Comme il s'agit d'une animation Flash, en l'absence de boutons spécifiques, il n'est pas possible de réentendre les instructions ou de revenir à la page précédente.

L'apprenant arrive ainsi à une animation lui permettant de choisir un ministère et une question d'actualité (parmi un choix de deux à cinq questions) qui concerne ce ministère. Cette animation dispose d'un bouton "*back*" pour revenir à l'animation précédente et d'un bouton "*close*" qui permet de fermer la partie de l'animation mettant en scène le personnage qui guide l'apprenant dans sa tâche.

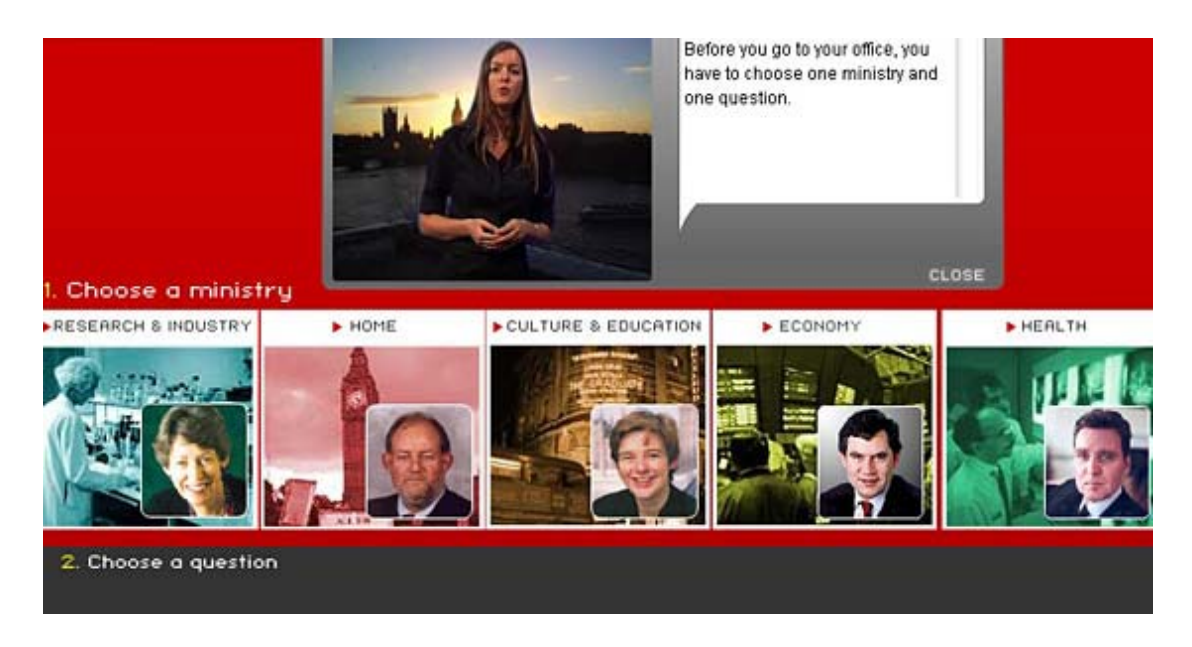

**Figure 1** - Interface graphique permettant à l'utilisateur de choisir une question.

Même si, depuis le remaniement gouvernemental de mai 2005, certains des ministres dont les photographies s'affichent ont changé de ministère, ou quitté le gouvernement, les questions posées pour chaque ministère restent d'actualité, comme par exemple celles posées dans la rubrique "*Culture & Education*".

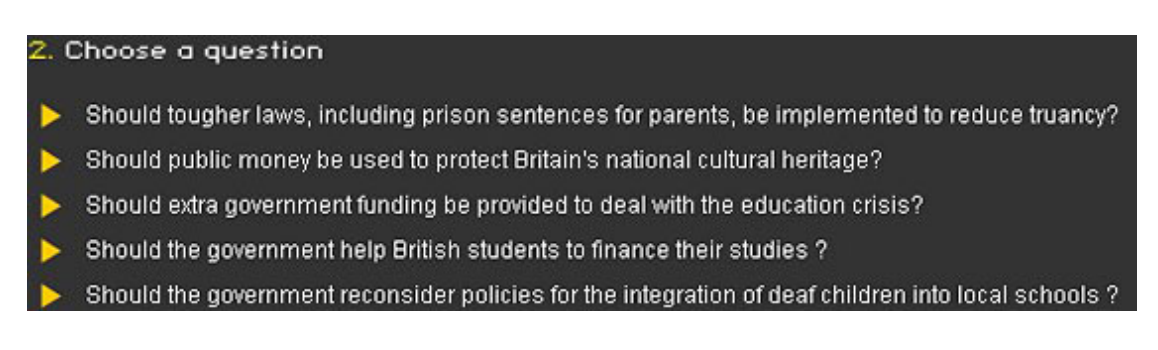

**Figure 2** - Liste de questions pour le ministère "*Culture & Education*".

Le choix d'une question conduit l'apprenant dans une fenêtre pop-up mettant en scène un bureau dans lequel l'apprenant peut choisir de consulter un certain nombre de documents afin

de se renseigner sur la question choisie, et ouvrir une zone d'écriture dans laquelle il rédigera la note de synthèse qui sera envoyée à l'enseignant à la fin de la tâche. À noter qu'avec Microsoft Internet Explorer 7.0, il semble impossible de changer l'affichage de cette fenêtre. Seul un bouton "*back to the ministry*" (retour au ministère) permet de fermer la fenêtre.

Le choix d'une ressource permet à l'apprenant d'accéder à une interface qui présente des exercices de compréhension orale. Les documents audio sont disponibles en lecture en transit (*streaming*), réduisant ainsi le temps de chargement. Les consignes à partir de ce stade de la tâche sont soit absentes (exercices simples, de type cocher la bonne case) soit données oralement en appuyant sur un bouton "*instructions*". Les documents sont variés : il y a notamment une conversation informelle sur le sujet en question et un entretien radiophonique plus formel, tous deux lus par des assistants de langue maternelle anglaise, ainsi qu'un extrait de *BBC World* sur le même thème. L'exploitation des documents est intéressante. Il y a dans un premier temps un exercice simple (cocher la bonne case / noter les idées clés de l'extrait), suivi d'un grand nombre d'exercices exploitant pleinement l'environnement Flash : notamment des glisser-déposer d'éléments sonores (créer des catégories de vocabulaire, remettre des phrases dans l'ordre, remplir une grille) et des glisser-déposer d'images, textes et sons (reconstitution du reportage). Une barre permet de visualiser le degré de réussite dans les différents exercices.

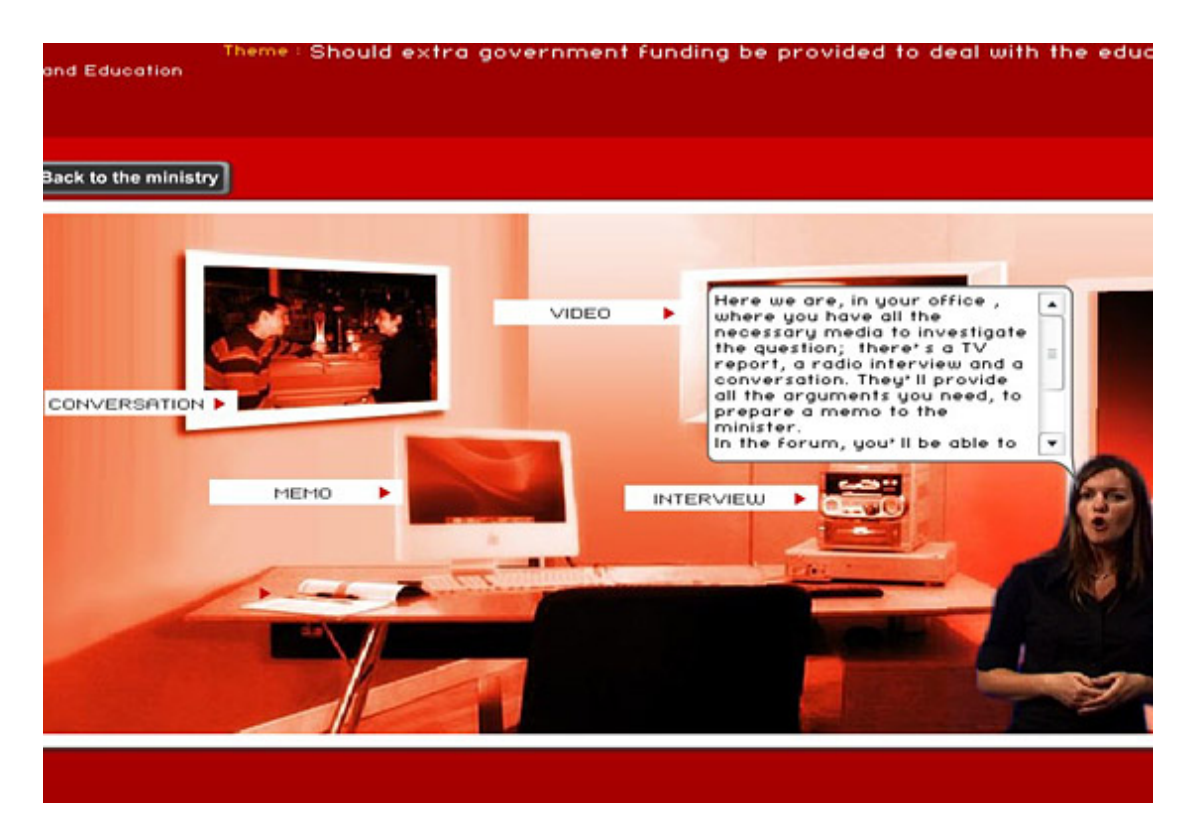

**Figure 3** - Interface graphique du bureau de l'utilisateur.

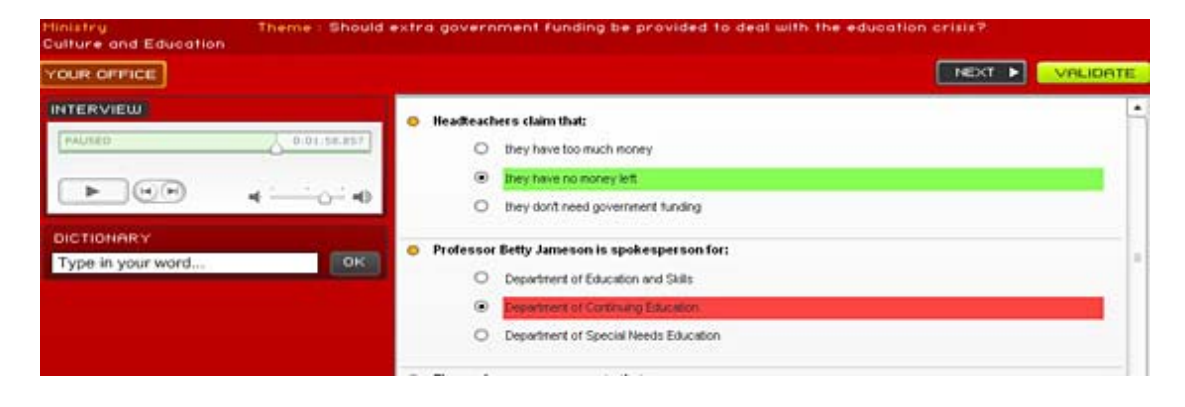

**Figure 4** - Un aperçu de l'ergonomie de l'interface de compréhension orale.

L'excellente ergonomie de cette interface permet à l'apprenant de revenir à son bureau, de faire une recherche de vocabulaire dans un dictionnaire et de vérifier ses réponses aux questions posées sur l'enregistrement. Depuis l'un des exercices ("*Conversation*"), il est également possible d'afficher la zone d'écriture dans laquelle l'apprenant rédigera sa note de synthèse, sans repasser par le bureau.

### **2.2. Le micro apprentissage**

Nous regarderons une des questions de plus près à titre d'exemple : "*Should tougher laws, including prison sentences for parents, be implemented to reduce truancy?*" (Faut-il mettre en place des lois plus strictes et des peines de prison ferme pour les parents afin de réduire l'absentéisme à l'école ?). Comme préparation à la tâche d'écriture, *Virtual Cabinet* propose trois ressources : vidéo, entretien et conversation. À titre d'exemple, la rubrique "*Interview*", après le QCM initial, propose les activités suivantes :

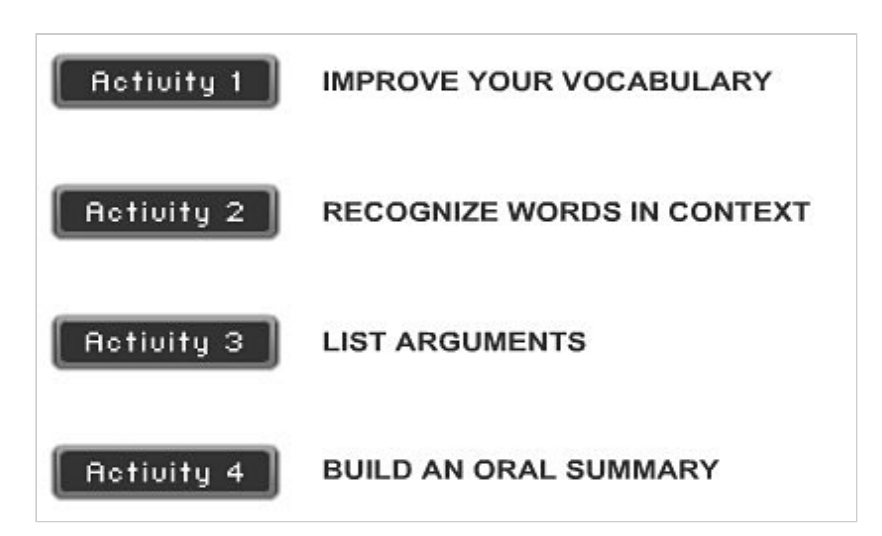

**Figure 5** - Liste des activités supplémentaires pour la question sur l'absentéisme à l'école.

Il est intéressant de réfléchir au rôle cognitif des différentes activités dans la préparation de la tâche écrite. Il y a de toute évidence un premier besoin qui est de développer ou réactiver du vocabulaire pertinent pour la tâche d'écriture.

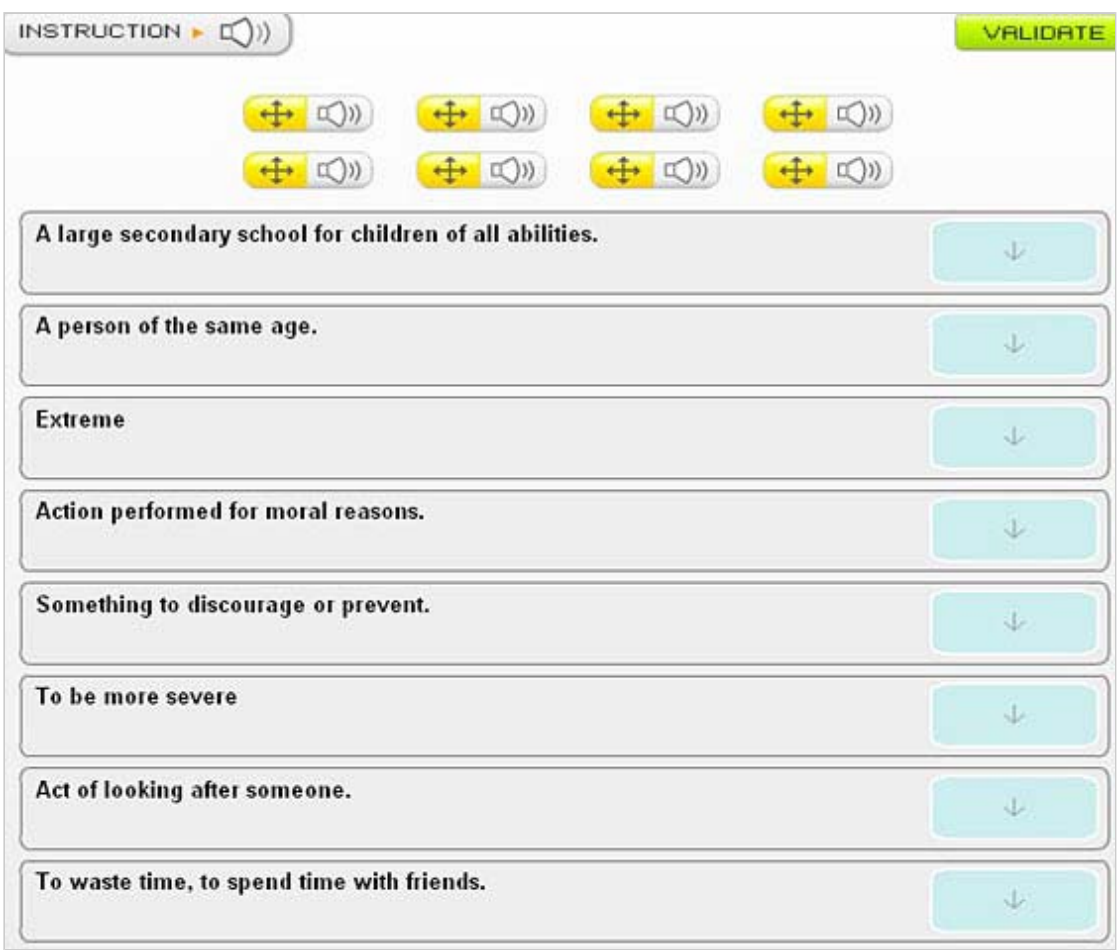

**Figure 6** - Glisser-déposer sonore "*Improve your vocabulary*".

Les deux premières activités : "*Improve your vocabulary*" (Améliorez votre vocabulaire) et "*Recognize words in context*" (Reconnaissez des mots en contexte) y contribuent largement.

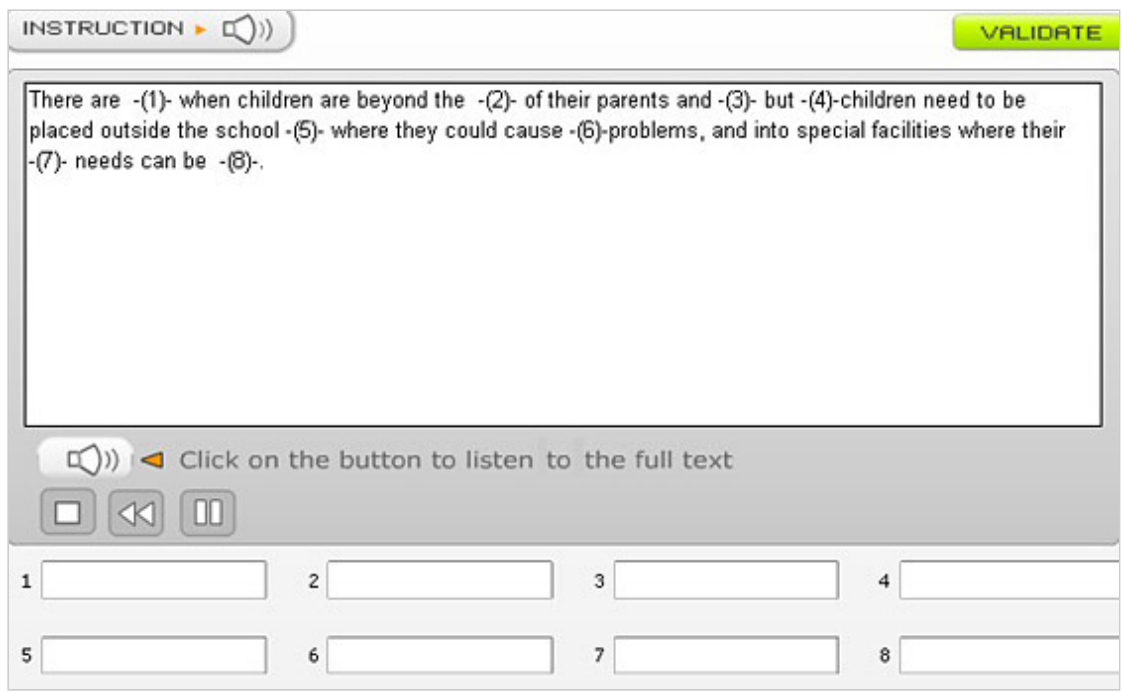

**Figure 7** - Texte lacunaire "*Recognize words in context*".

La troisième activité "*List arguments*" (Donnez une liste d'arguments) est un questionnaire de type "vrai / faux / impossible de déterminer la réponse" qui reprend des idées du document

sonore. Le travail ici porte donc sur le sens et non sur la forme de la langue et encourage l'apprenant à réfléchir au sens de l'extrait et par conséquent à la pertinence des propos pour la tâche à venir.

| INSTRUCTION $\blacktriangleright$ $\Box$ ) | VALIDATE                      |
|--------------------------------------------|-------------------------------|
| Listen (C))<br>$\mathbf{1}$                | O True<br>O False<br>OCantsay |
| $\overline{2}$<br>Listen $\Box$ )          | O True<br>O False<br>OCantsay |
| Listen $\Box$ ))<br>3                      | O True<br>O False<br>OCantsay |
| Listen $\Box$ )<br>$\overline{4}$          | O True<br>O False<br>OCantsay |
| 5<br>Listen $\Box$ )                       | O True<br>O False<br>OCantsay |
| $\sqrt{6}$<br>Listen $\Box$ )              | $O$ True<br>O False           |

**Figure 8** - QCM "*List arguments*".

Le titre "*List arguments*" est néanmoins légèrement trompeur dans la mesure où l'on ne demande pas à l'apprenant de classer des arguments par ordre de pertinence, comme c'est le cas dans l'examen GMAT (*Graduate Management Aptitude Test*) pour la préparation au MBA (*Master of Business Administration*). Dans l'une des épreuves de cet examen les candidats analysent des situations (souvent d'entreprises en difficulté) et déterminent si certains éléments de la situation sont des facteurs majeurs, secondaires ou sont sans lien avec la difficulté rencontrée par l'entreprise en question. Une analyse de ce type, dépassant le niveau strictement linguistique, serait probablement un vecteur de réussite dans la préparation de la note de synthèse.

Il en est de même pour la quatrième activité "*Build an oral summary*", qui demande à l'apprenant de remettre des propos dans l'ordre pour obtenir un paragraphe syntaxiquement cohérent. On aurait pu demander ici à l'apprenant de réorganiser les propos par thèmes ou par ordre de pertinence, ou de réfléchir à l'objectivité / subjectivité des contenus, ce qui aurait représenté une meilleure préparation à la tâche d'écriture de note de synthèse, même si la correction automatique de l'exercice aurait été plus difficile. En outre, l'activité "*Build an oral summary*" (Construisez un résumé oral) ne concerne pas réellement l'oral puisqu'il s'agit de remettre dans l'ordre des "*notes taken by the journalist*" (notes prises par le journaliste) qui sont néanmoins présentées sous la forme d'un glisser-déposer sonore. Enfin, l'étudiant ne construit pas ici son propre résumé de l'entretien, étape utile dans la préparation de la note de synthèse.

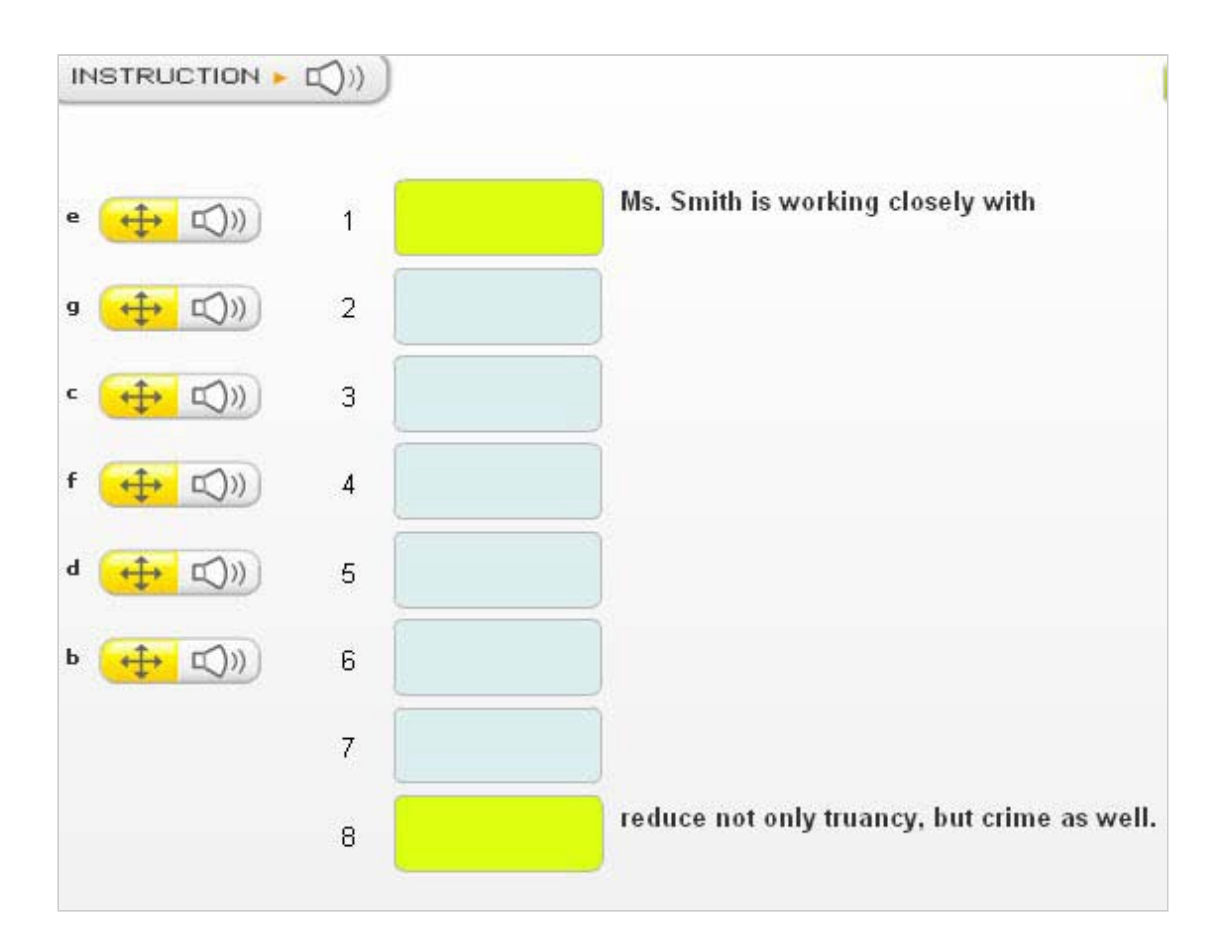

**Figure 9** - Glisser-déposer sonore "*Build an oral summary*".

### **2.3. Le passage de l'apprentissage à la performance**

La mise en forme de la note de synthèse est laissée à l'appréciation de l'apprenant. Seules quelques indications dans la marge du document en indiquent le format. Il n'y a pas d'ailleurs d'activités de lecture de notes de synthèse, de manipulation d'éléments caractéristiques d'un tel document ou de travail sur l'argumentation. C'est en effet le sens des arguments qui a la priorité, et en cela, l'exercice de rédaction représente une véritable activité d'expression écrite. En amont de cette étape, un travail sur le sens des arguments est indispensable, ce qui est sans doute abordé dans les cours en présentiel qui accompagnent le travail sur le site. À défaut, il serait peut-être utile d'inclure à ce stade sur le site un certain nombre d'exercices portés plus sur le sens des arguments et des exemples de notes de synthèse et de brouillons pour étayer l'apprentissage dans cette phase de la tâche.

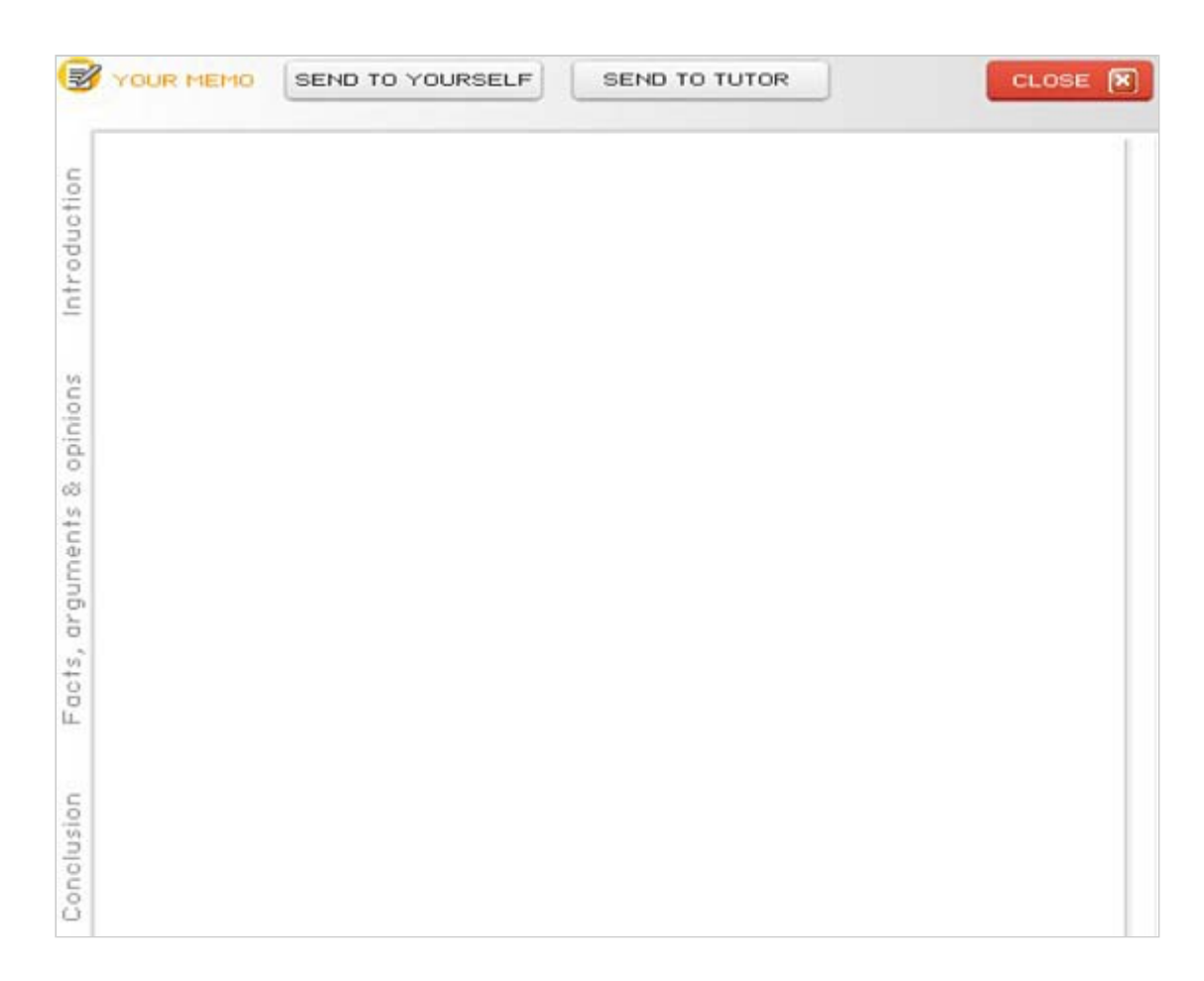

**Figure 10** - Zone d'écriture : note de synthèse.

En guise de conclusion à cette observation du déroulement, nous constatons que le dispositif *Virtual Cabinet* représente un excellent outil de compréhension orale à la fois par la richesse et par la diversité de ses documents authentiques et fabriqués. Les activités d'enrichissement du vocabulaire fournissent effectivement un nombre important d'éléments lexicaux dont l'apprenant aura besoin pour la réalisation de l'écriture de la note de synthèse. Il serait néanmoins possible de s'interroger quant à l'équilibre entre les éléments précités et ceux qui préparent l'apprenant, en termes de structure et de registre, à écrire la note de synthèse.

## **3. Le débat épistémologique**

Le dispositif *Virtual Cabinet* s'inscrit clairement dans un cadre d'autonomie guidée. La nécessité d'obtenir un mot de passe et l'envoi du document final à un tuteur sont autant d'indications que le dispositif s'utilise dans le cadre d'un cours de langue à l'université Lyon 2. Les restrictions d'utilisation d'extraits de *BBC World* rendraient d'ailleurs difficile sa mise en œuvre dans un contexte plus large.

Sur le plan théorique, le dispositif est bien le reflet de certaines théories actionnelles actuelles. La présence d'activités de langue conduisant à la réalisation d'une tâche d'ensemble rappelle en effet les macro-tâches et micro-tâches, dont il est souvent question actuellement dans la littérature francophone ([DemaiziereNarcyCombes05], [Guichon06], par exemple).

Rappelons cependant qu'Ellis [Ellis03], dans son livre qui fait référence dans la littérature anglophone sur les tâches, n'a pas la même perspective en ce qui concerne les caractéristiques

 de ces tâches. Il ne considère pas que les tâches qui visent un aspect particulier de la langue ("*focused tasks*") soient des tâches plus circonscrites à l'intérieur d'un ensemble sans visée linguistique particulière ("*unfocused tasks*"). En effet, les chercheurs francophones semblent considérer que la tâche visant un aspect de la langue (micro-tâche) doit être une petite activité à l'intérieur d'une tâche globale sans visée linguistique précise (macro-tâche). Dans sa conception de "*focus*" (qui est parfois citée comme point de départ pour la notion de "microtâche" chez les spécialistes francophones), Ellis indique qu'il est question de porter l'attention de l'apprenant sur un aspect (linguistique) de l'ensemble, plutôt que de créer des activités plus petites, à visée linguistique, par une démarche qui serait plus un "*zoom*" qu'un "*focus*", si l'on reste dans la métaphore photographique.

Ellis propose par ailleurs six caractéristiques d'une tâche à la lumière desquelles, l'on constate que l'ensemble que représente *Virtual Cabinet* correspond bien à sa définition d'une tâche. Le dispositif *Virtual Cabinet* est (1) composé de plusieurs étapes planifiées et nécessite (2) des processus cognitifs (notamment raisonner, trier, transformer, et ordonner des informations contenues dans la tâche). Il concerne (3) le langage de tous les jours et s'oriente (4) davantage sur le sens de la langue que sur sa forme. Il fait travailler (5) plusieurs compétences, notamment la compréhension orale et la compréhension écrite, et débouche sur un exercice d'expression écrite qui représente (6) une issue claire et concrète à l'activité.

En revanche, une analyse similaire de chaque exercice à l'intérieur du dispositif ferait apparaître qu'il manque quelques éléments (le 1 notamment et souvent le 2 ou le 6) nécessaires pour considérer ces activités individuelles comme des tâches à part entière selon la définition d'Ellis. En effet, les exercices (1) ne sont pas composés de plusieurs étapes et souvent (2) ne cherchent pas à activer des processus cognitifs de traitement du contenu de la tâche comme trier, ordonner ses propres arguments, etc., et / ou (6) ne donnent pas lieu à la création d'un produit qui représenterait une issue concrète à l'activité.

La mise en place d'un forum dans le cadre du dispositif *Virtual Cabinet* est prévue et permettrait de rendre la tâche plus interactive, avec la possibilité de débattre en anglais et par écrit des questions posées, ce qui représenterait une excellente préparation à la rédaction de la note de synthèse.

Ce développement du dispositif irait également dans le sens des recherches de Moonen, De Graaff et Westhoff [MoonenDeGraaffWesthoff06] qui soulignent dans leur "*multi feature hypothesis*", l'importance d'aborder un grand nombre d'aspects (sémantiques, sensoriels, morphologiques, pragmatiques) du contenu étudié. Les utilisateurs auraient ainsi la possibilité de repérer la réutilisation de ce contenu dans de nouveaux contextes.

En termes de son utilité dans le cadre d'une formation en anglais, notons enfin que ce dispositif représente une excellente préparation à la réalisation de scénarios de type Cles (Certificat de compétence en Langues de l'Enseignement Supérieur) et son utilisation dans un cadre universitaire où le Cles se généralise est donc un élément favorable supplémentaire.

## **4. Conclusion**

Même si quelques interrogations demeurent sur l'adéquation entre les activités d'écoute et la tâche écrite à réaliser en termes de structuration des arguments et de registre, le dispositif *Virtual Cabinet* représente par sa convivialité ergonomique, par la qualité et quantité des documents utilisés et par sa démarche innovante et bien fondée, un excellent outil d'apprentissage de langues. L'utilisation prévue d'un dispositif analogue pour les langues allemande, espagnole, française et italienne tend à confirmer ce constat.

## **Références**

*Les liens externes étaient valides à la date de publication.*

### **Bibliographie**

[DemaiziereNarcyCombes05]

Demaizière, F. & Narcy-Combes, J.-P. (2005). "Méthodologie de la recherche didactique : nativisation, tâches et TIC". *Apprentissage des langues et systèmes d'information et de communication* (*ALSIC*), vol. 8,  $n^{\circ}$  1. pp. 45-64. http://alsic.ustrasbg.fr/v08/demaiziere/alsic\_v08\_14-rec8.htm.

[Ellis03]

Ellis, R. (2003). *Task-based Language Learning and Teaching.* Oxford : Oxford University Press.

[Guichon06]

Guichon, N. (2006). *Langues et TICE : Méthodologie de conception multimédia*. Paris : Ophrys.

#### [MoonenDeGraaffWesthoff06]

Moonen, M., De Graaff, R. &. Westhoff, G. (2006). "Focused tasks, mental actions and second language teaching: Cognitive and connectionist accounts of task effectiveness". *International Journal of Applied Linguistics*, 152.

#### **Sites Internet**

Virtual Cabinet. *Apprendre une langue chez soi, de manière ludique et originale*. Présentation à l'adresse http://www.univ-lyon2.fr/1133855151673/0/fiche\_\_\_article/.

### **À propos de l'auteur**

**Geoffrey SOCKETT** est maître de conférences au département de didactique des langues / FLES à l'université Marc Bloch, Strasbourg. Il est actuellement responsable de la formation de master 2 de création multimédia pour les langues.

**Courriel :** Geoffrey.Sockett@umb.u-strasbg.fr

**Adresse :** DLADL, université Marc Bloch, 22 rue René Descartes, 67084 Strasbourg Cedex, France.

Date de réception et d'acceptation : 30 mars 2007

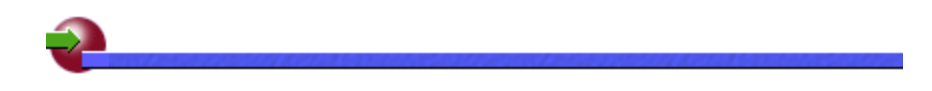

 **ALSIC| Sommaire | Consignes aux auteurs | Comité de rédaction | Inscription** 

*© Apprentissage des Langues et Systèmes d'Information et de Communication, juin 2007*